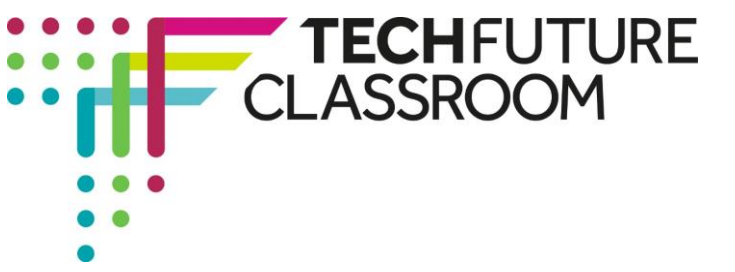

# **Guide to coding CSS**

In the first project of this set of three, you learned about the tags in HTML5 and have practiced creating web pages using the code. You have also found an error in HTML5 and corrected it – known as debugging.

Now you're using CSS and this can be more of a challenge, as the code you use to create the styles is quite complicated. So this guide is here to help you. At the end of this document is a very useful section that explains why your code might not work – it is worth checking out if you're having problems.

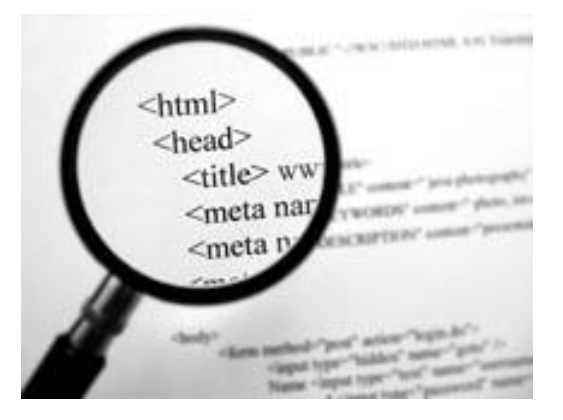

## **The style tag (<style>)**

Steve explains in the video how the style tag is used to apply different colours and other formatting features to the web page.

To add a new style to a page, the best place to insert the style tag is into the head section:

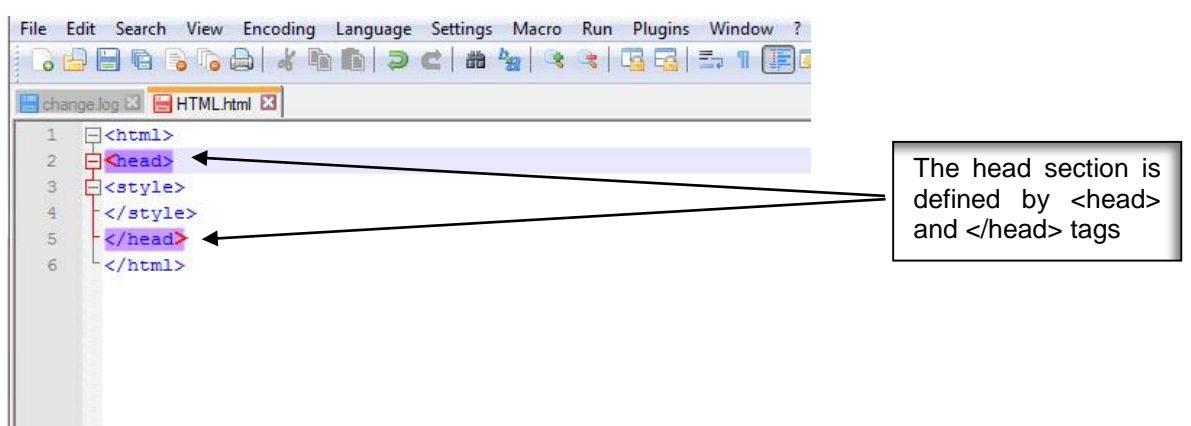

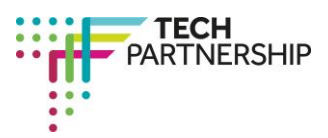

Brought to you by

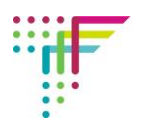

Inside the style tag, the code is written to define the style in a very specific way. For example, to turn all the paragraphs of text to red, the code is in the form of…

#### **p{color:red;}**

inside the style tags as shown in the screenshot on the right.

#### **Note that:**

- p refers to paragraph
- the curly brackets are used to define the colour
- colour is spelled the American way - color

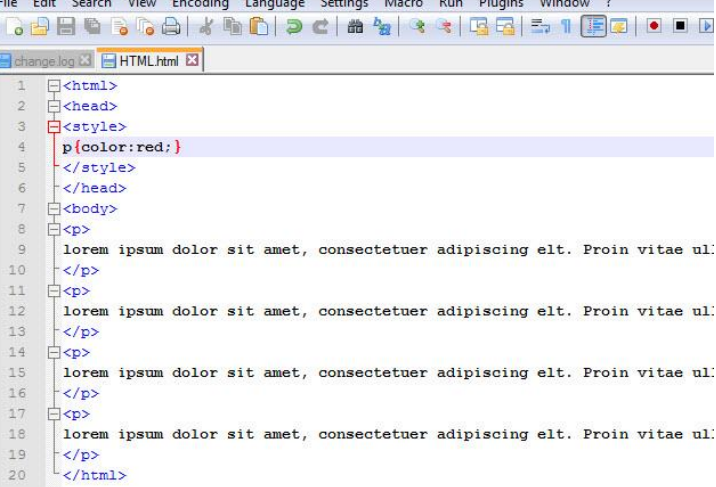

#### **Double check you understand the code here!**

If we wanted to change the paragraph colour to blue, the code would be p{color:blue;} – don't forget to make sure the word 'color' and the word of the colour you have chosen are separated by a colon. And there is a semi-colon after the colour word and before the curly bracket is closed.

The curly bracket, in case you can't find it, is the character you get when you click shift with the square bracket key, usually on the right of the keyboard next to the return key.

#### **Using the attributes – class and id**

The class attribute allows several different sections of the web page – different blocks of text, or paragraphs, for example – to be styled in the same way.

To use the class attribute with CSS, firstly you insert the appropriate code into the paragraphs to be within the class. This means inserting 'class="green"' into the paragraph tag...

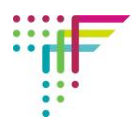

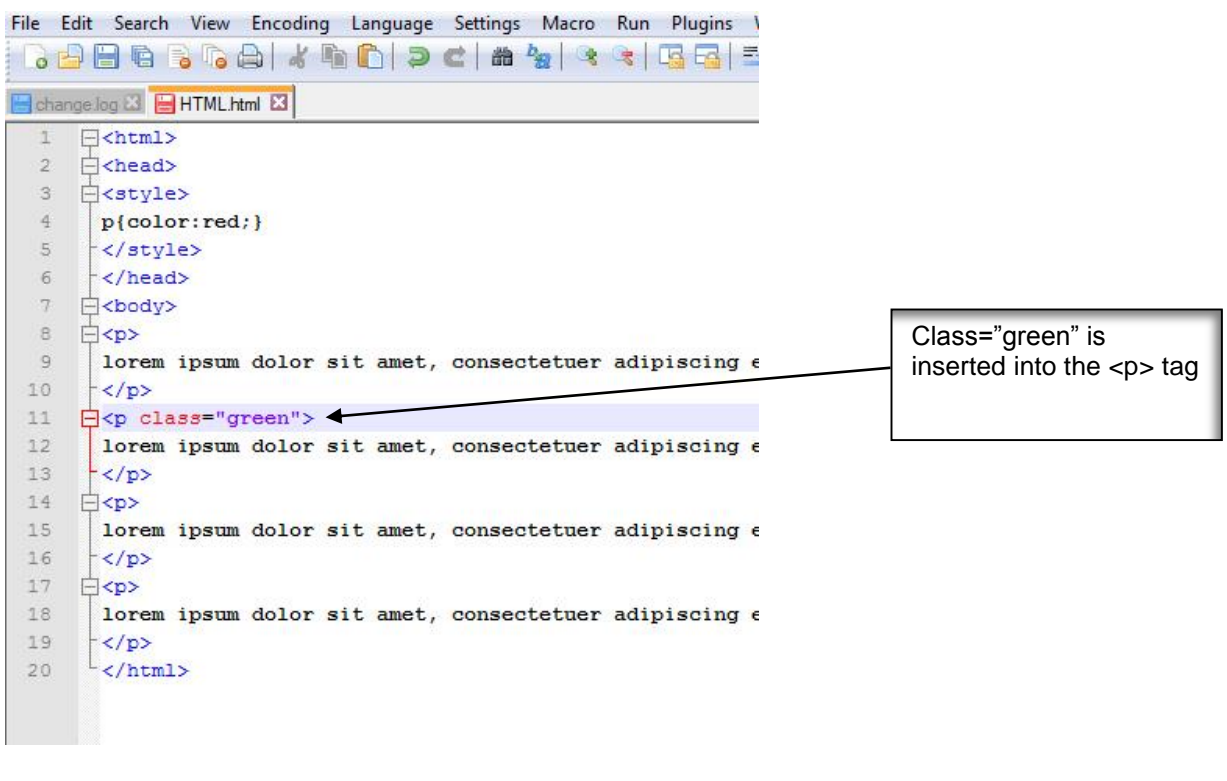

This can be copied and pasted into any other paragraph where the same style is needed...

Two paragraphs are now given the same style with the class="green".

So the class attribute is for more than one section of a web page. The id attribute works in a similar way, but this defines the class for just one specific section of a web page. So if you had five paragraphs, four could be within a class (and could be styled to look the same) and the fifth could have an id (and styled to look different).

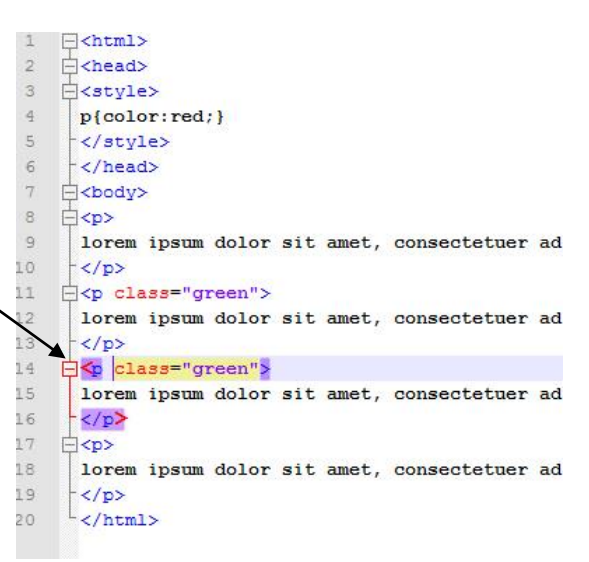

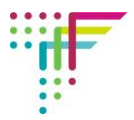

To use an id, insert 'id="blue"' into the  $\leq p$  tag of the paragraph you want to have the specific style...

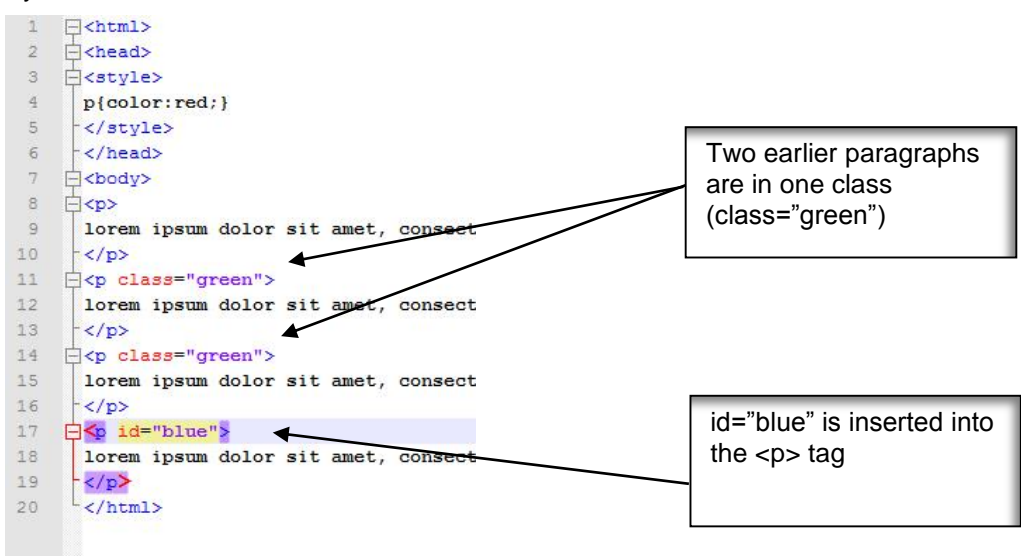

### **Styling the attributes in CSS**

When you have added the attributes – **class** and **id** – to the paragraphs you wanted to style, these have to be defined by going back to the **head** section to use the **<style>** tags. To identify the **class**, the code used is **.green{color:green;}**.

The code is use a full stop before the name of the class that you have used in the  $\langle p \rangle$  tag, and then another curly bracket where the style is named – in this case that the colour of the text should be green {color:green;}. Note the use again of the American spelling of colour (color) and the colon separating the word 'color' from green. And the use of a semi-colon before the curly bracket is closed. This really is like learning a new language!

The code looks like this...

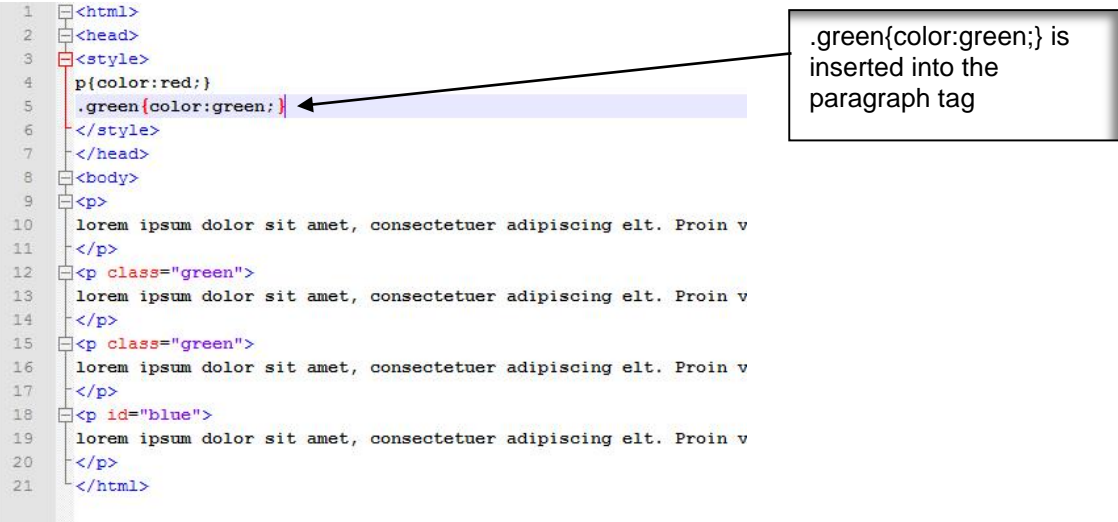

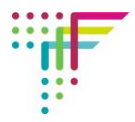

To identify the **id**, the hashtag (**#**) is used (also sometimes referred to as a sharp sign, from music, and when using a touch phone, it can be called the pound sign).

So to code the id style, use **#blue{color:blue;}** inside the style tags. This will turn the colour of the text blue in the paragraph with the id="blue".

#### **The code looks like this...**

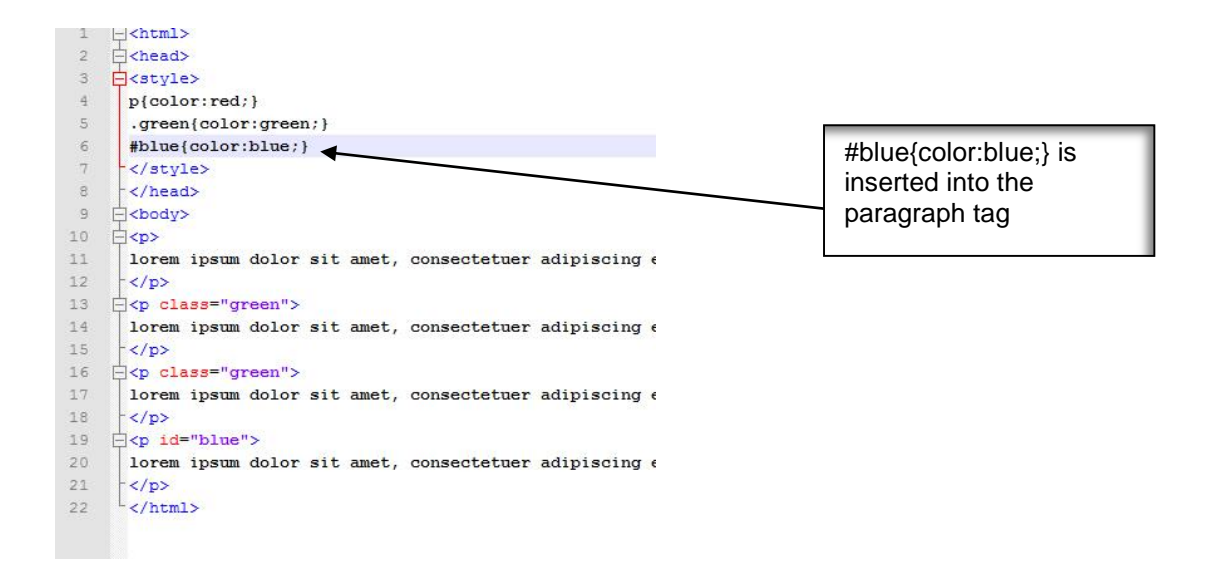

Looking at the code above, when we save and publish this, we should get...

- 1. Paragraph 1 in red
- 2. Paragraph 2 and 3 in green
- 3. Paragraph 4 in blue

If you're not sure that this is true, check again through the code and see that paragraphs 2 and 3 are a class, paragraph 4 has an id, but paragraph 1 is defined as any paragraphs that don't have a class or an id – this is known as the default style.

And to check that this is the case, save the code, and run in Chrome to get...

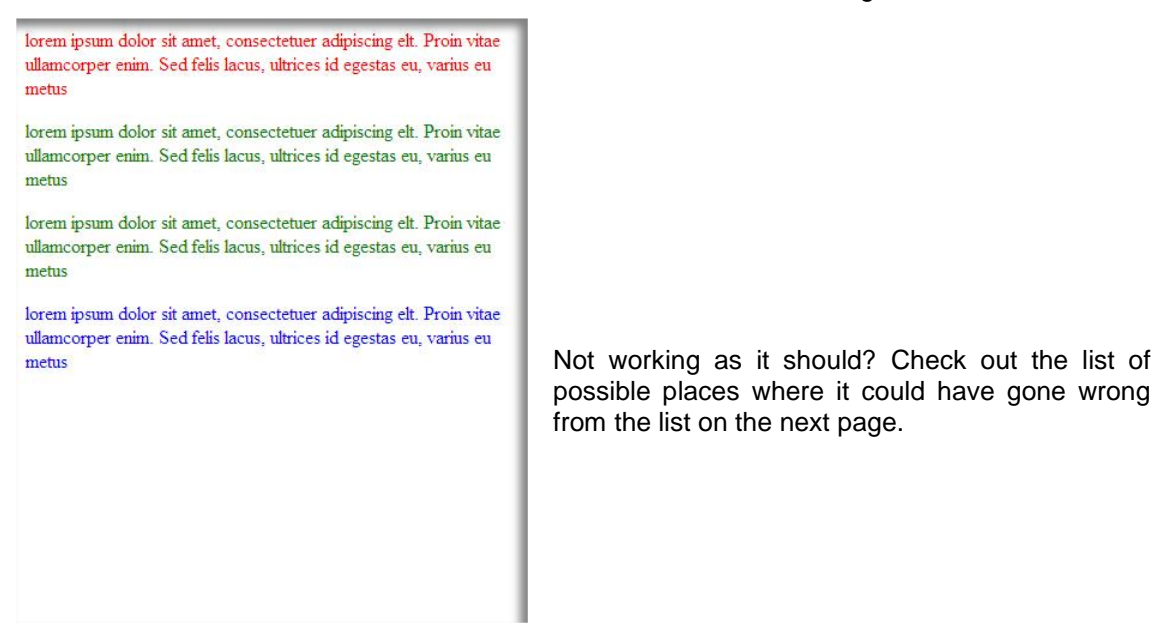

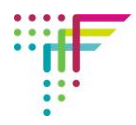

## **Debugging your code**

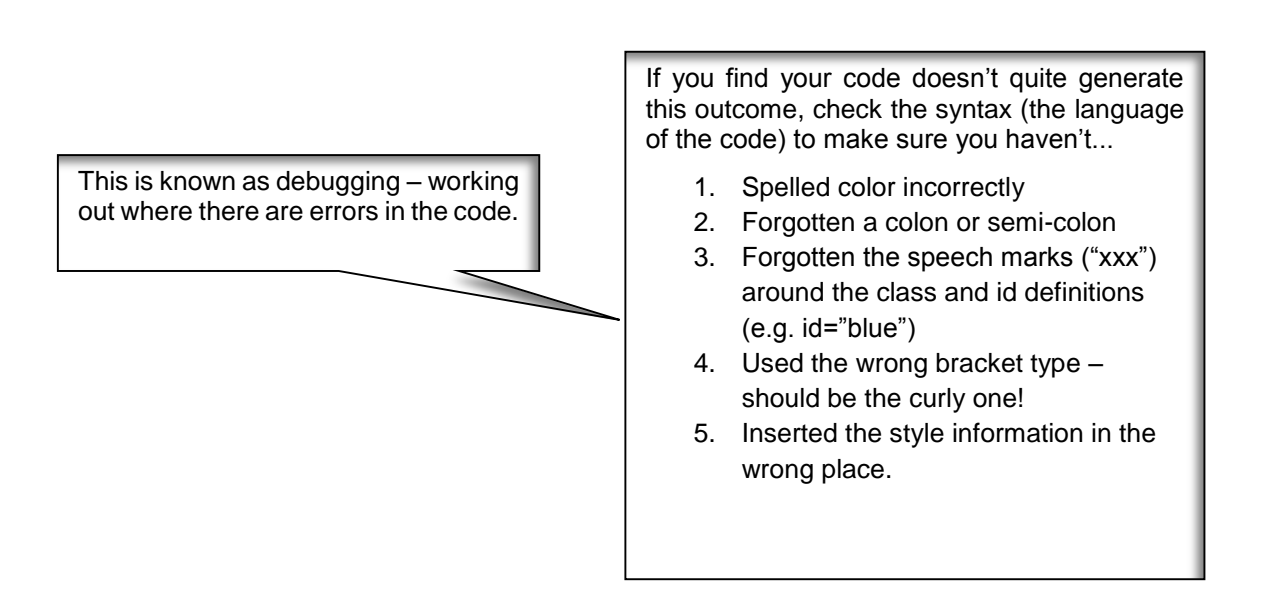